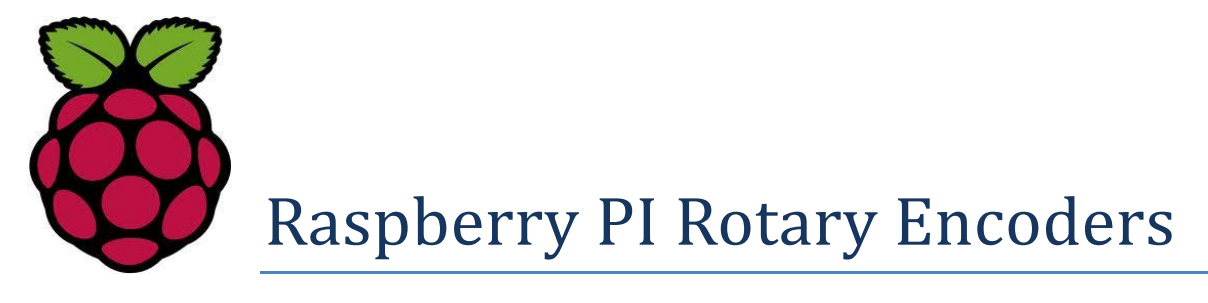

# **Tutorial**

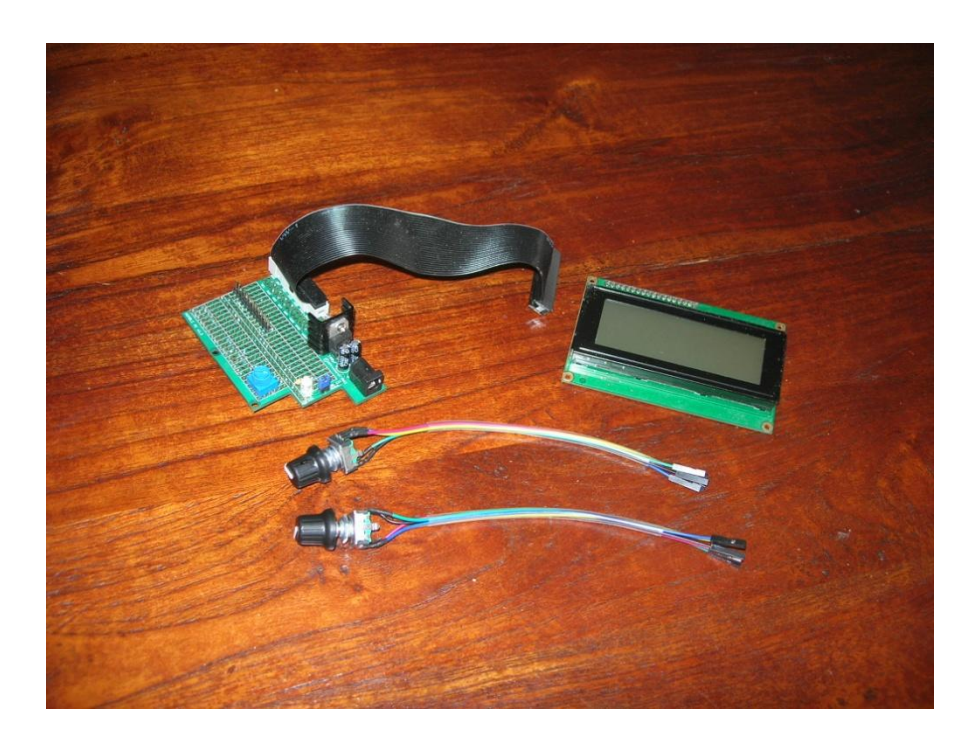

# Bob Rathbone Computer Consultancy

# www.bobrathbone.com

1st of February 2014

# **Contents**

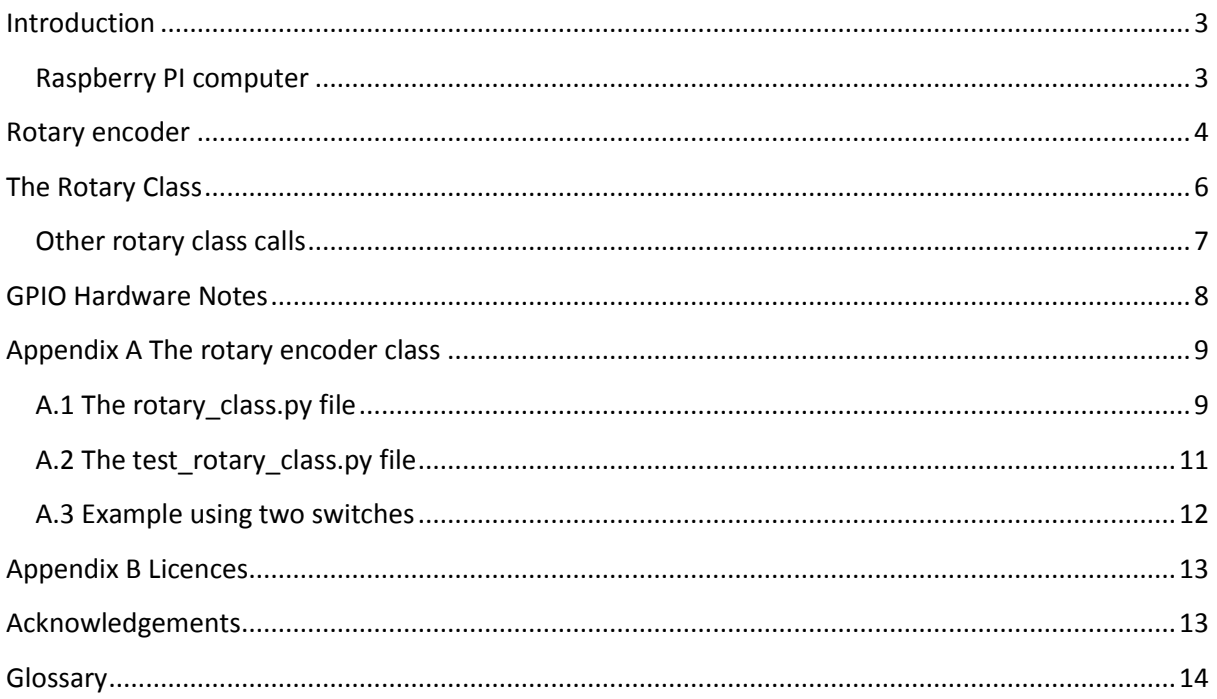

# **Tables**

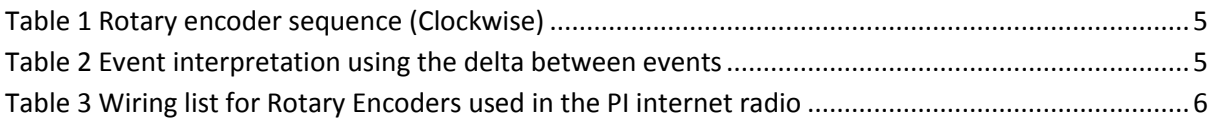

# **Figures**

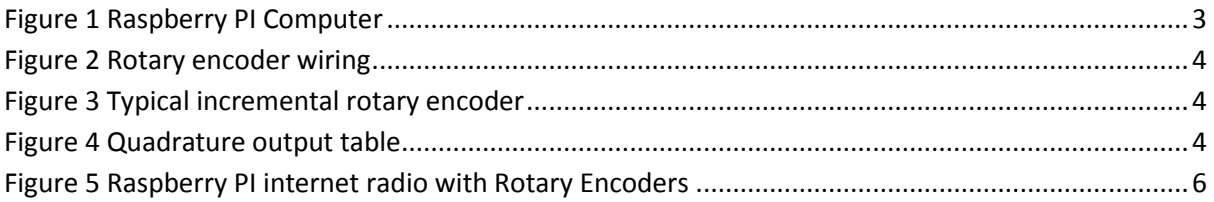

### <span id="page-2-0"></span>**Introduction**

This tutorial has been designed to help students and constructors to understand how to use Rotary Encoders and to use them in their own Raspberry PI projects. The principle hardware required to build a project using Rotary Encoders consists of the following components:

- A Raspberry PI computer
- One or more rotary encoders with or without push button
- The rotary\_class.py code and associated test programs.

### <span id="page-2-1"></span>**Raspberry PI computer**

The **Raspberry Pi** is a credit-card-sized single-board computer developed in the United Kingdom by th[e Raspberry Pi Foundation](http://en.wikipedia.org/wiki/Raspberry_Pi_Foundation) with the intention of promoting the teaching of basic computer science in schools.

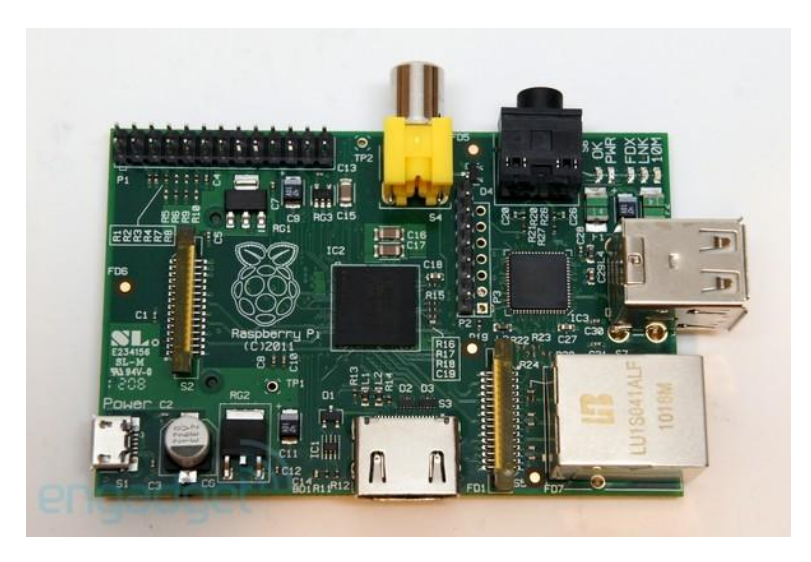

**Figure 1 Raspberry PI Computer**

<span id="page-2-2"></span>More information on the Raspberry PI computer may be found here: [http://en.wikipedia.org/wiki/Raspberry\\_Pi](http://en.wikipedia.org/wiki/Raspberry_Pi)

If you are new to the Raspberry PI try the following beginners guide. [http://elinux.org/RPi\\_Beginners](http://elinux.org/RPi_Beginners)

### <span id="page-3-0"></span>**Rotary encoder**

A good place to start is by taking a look at the following Wikipedia article: [http://en.wikipedia.org/wiki/Rotary\\_encoder](http://en.wikipedia.org/wiki/Rotary_encoder)

There are several types of rotary encoder and encoding used. This tutorial is using the so called "Incremental Rotary Encoder". An incremental rotary encoder provides cyclical outputs (only) when the encoder is rotated.

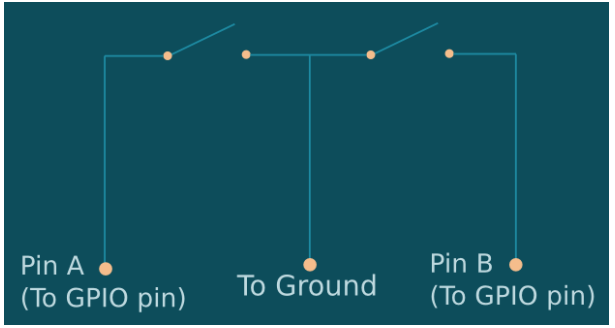

**Figure 2 Rotary encoder wiring**

<span id="page-3-1"></span>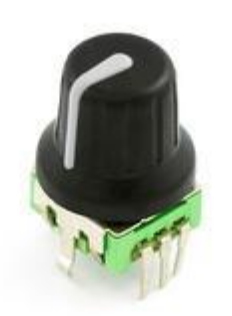

Rotary encoders have three inputs namely Ground, Pin A and B as shown in the diagram on the left. Wire the encoders according shown in Table 2 on page 10. If the encoder also has a push button knob then wire one side to ground and the other to the GPIO pin (Not shown in the diagram).

On the left is a typical hobbyist incremental rotary encoder. The one illustrated is the COM-09117 12-step rotary encoder from Sparkfun.com. It also has a select switch (Operated by pushing in on the knob in). This is the rotary encoder used in this tutorial.

**Figure 3 Typical incremental rotary encoder**

### <span id="page-3-2"></span>**Quadrature Output Table**

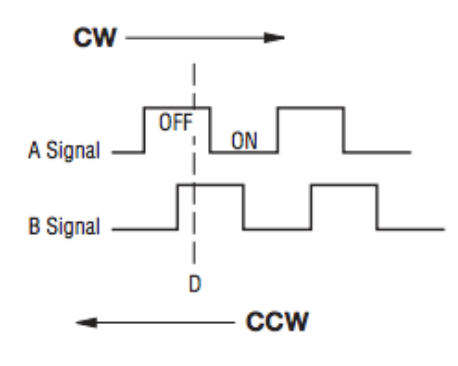

<span id="page-3-3"></span>**Figure 4 Quadrature output table**

The rotary encoder uses pins A and B as outputs. The A and B outputs to the GPIO inputs on the Raspberry PI will us the internal pull-up resistors, so that they read high when the contacts are open and low when closed. The inputs generate the sequence of values as shown on the left. As the inputs combined can have four states it is known as the quadrature sequence.

It is necessary to determine which direction the rotary encoder has been turned from these events.

<span id="page-4-0"></span>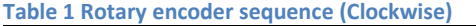

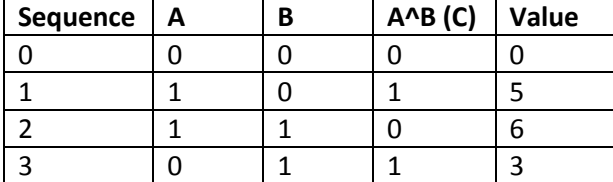

The trick is to use the bitwise XOR value  $A^{\wedge}B$  to transform the input bits into an ordinal sequence number. There is no reason behind the XOR operation other than it to provide the bit sequence. For anti-clocwise the sequence is reversed.

The next task is to determine what direction the rotary encoder has been turned. This is first done by determining the delta (change) between the the previous state  $(A + B + (A<sup>A</sup>))$  and the new state. The following code achieves this:

```
delta = (new state - last state) % 4
```
The %4 means give the remainder of a divide by 4 operation. The above code produces a value between 0 and 3 as shown in the following table:

#### <span id="page-4-1"></span>**Table 2 Event interpretation using the delta between events**

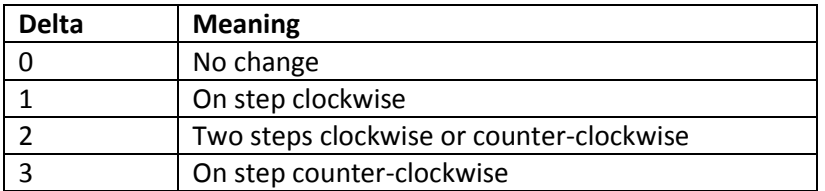

The whole sequence of code (Python) is shown below:

```
# Get pin A state
if GPIO.input(pinA):
    rotary_a = 1
else:
   rotary a = 0# Get pin B state
if GPIO.input(pinB):
   self.rotary b = 1
else:
   self.rotary b = 0# Create bit sequence
rotary_c = rotary_a ^ rotary_b
# Get the new rotary encoder state
new state = rotary a * 4 + rotary b * 2 + rotary c * 1
# Get the delta (difference) between the previous state and the new state
delta = (new state - last state) % 4
# Store the state for next time around
last state = new state
```
Why is **rotary\_a** and **rotary\_b** multiplied by 4 and 2 respectively? This is done to produce the value shown in the last column of [Table 1](#page-4-0) on page [5.](#page-4-0) The value of **rotary\_c** will always be 0 or 1.

### <span id="page-5-0"></span>**The Rotary Class**

This tutorial uses the **rotary\_class.py** Python class as shown in *[Appendix A The rotary encoder class](#page-8-0)*. A class is like a blue print for an object, in this case a rotary encoder. Why use a class? There are a lot of reasons but lets take a practical example. I wished to use rotary encoders in a project for building and Internet Radio using the Raspberry PI. For details of this project See:

[http://www.bobrathbone.com/raspberrypi\\_radio.htm](http://www.bobrathbone.com/raspberrypi_radio.htm)

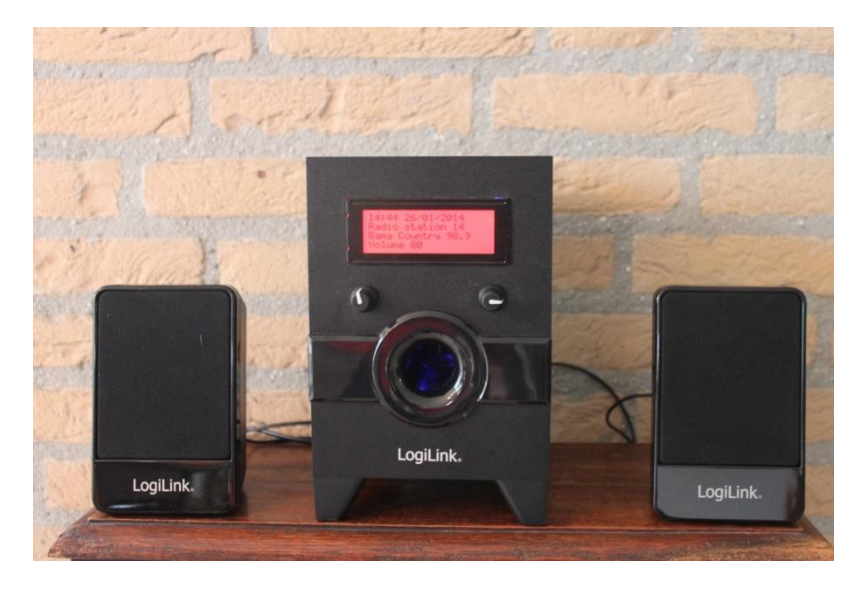

**Figure 5 Raspberry PI internet radio with Rotary Encoders**

<span id="page-5-2"></span>In this project I wish to use one rotary encoder for the volume control and mute functions and the other for the tuner and menu functions. The following table shows how the rotary encoders are wired. Of course other GPIO inputs may be used instead in your own project.

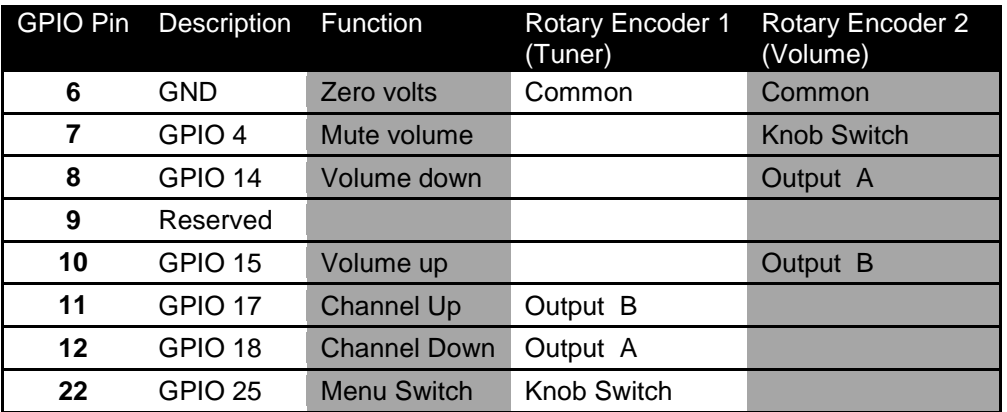

#### <span id="page-5-1"></span>**Table 3 Wiring list for Rotary Encoders used in the PI internet radio**

To use the rotary class it must first be imported into the program that wishes to use it.

from rotary\_class import RotaryEncoder

The general call for the rotary class is:

#### **knob = RotaryEncoder(PIN\_A, PIN\_B, BUTTON, event\_handler)**

Where **PIN\_A** is the rotary encoder A output, **PIN\_B** is the rotary encoder B output, **BUTTON** is the push button and **event\_handler** is the routine (callback) which will handle the events. The new switch object is called **knob**.

So to define a volume control this would become:

```
VOLUME UP = 15 # GPIO pin 10
VOLUME_DOWN = 14 # GPIO pin 8
MUTE SWITCH = 4 # GPIO pin 7
volumeknob = RotaryEncoder(VOLUME_UP,VOLUME_DOWN,MUTE_SWITCH,volume_event)
```
We also need to define a routine called **volume\_event** to handle the rotary encoder and push button events.

Events are defined in the rotary\_class.py file.

```
CLOCKWISE=1
ANTICLOCKWISE=2
BUTTONDOWN=3
BUTTONUP=4
```
The event handler looks something like below:

```
# Call back routine for the volume control knob
def volume event(event):
    global volumeknob
    if event == RotaryEncoder.CLOCKWISE:
          ... Code to handle volume increase
    elif event == RotaryEncoder.ANTICLOCKWISE:
          ... Code to handle volume decrease
     elif event == RotaryEncoder.BUTTONDOWN:
          ... Code to handle mute function
    return
```
In the same way we can define the tuner knob using a separate Rotary\_Class definitiion

```
CHANNEL UP = 18 # GPIO pin 12
CHANNEL_DOWN = 17 # GPIO pin 11
MENU SWITCH = 25 # GPIO pin 25
tunerknob = RotaryEncoder(CHANNEL UP, CHANNEL DOWN, MENU SWITCH, tuner event)
```
Note that a different routine **tuner\_event** is defined for the tuner event. Now it can be seen that a single class can be used to define more than one object. In this case the **volume\_knob** and **tuner\_knob** objects.

### <span id="page-6-0"></span>**Other rotary class calls**

The state of the rotary encoder push switch can be read with the **getSwitchState** function.

```
MutePressed = tunerknob.getSwitchState(MENU_SWITCH)
```
### <span id="page-7-0"></span>**GPIO Hardware Notes**

The following shows the pin outs for the GPIO pins. For more information see: [http://elinux.org/RPi\\_Low-level\\_peripherals](http://elinux.org/RPi_Low-level_peripherals)

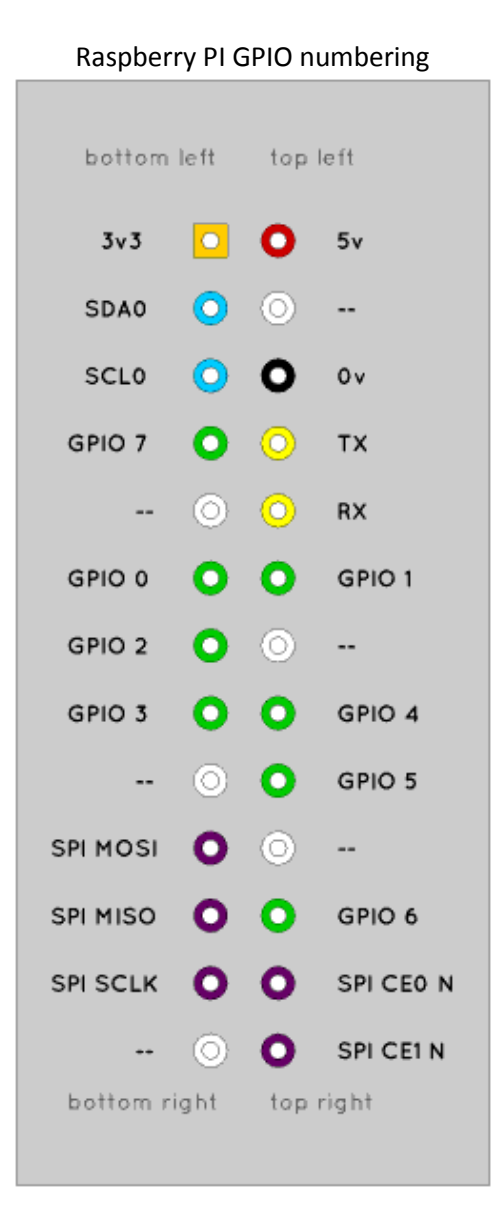

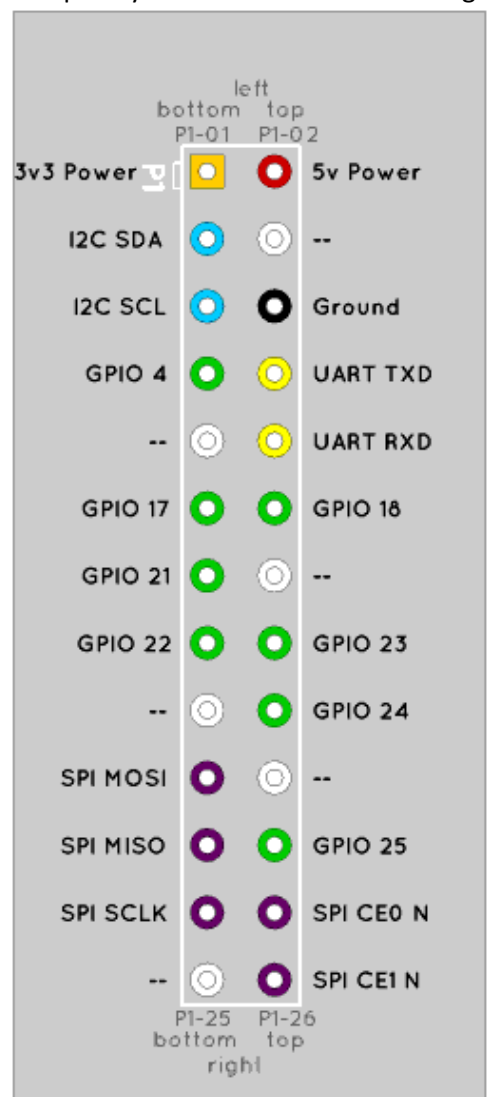

Raspberry PI GPIO numbering Raspberry GPIO Broadcom numbering

Note: On rev 2 boards GPIO21 is now GPIO27

### <span id="page-8-0"></span>**Appendix A The rotary encoder class**

The source of these files is available on the Bob Rathbone website.

### <span id="page-8-1"></span>**A.1 The rotary\_class.py file**

```
#!/usr/bin/env python
#
# Raspberry Pi Rotary Encoder Class
# $Id: rotary class.py, v 1.2 2014/01/14 07:30:07 bob Exp $
#
# Author : Bob Rathbone
# Site : http://www.bobrathbone.com
#
# This class uses standard rotary encoder with push switch
# 
#
import RPi.GPIO as GPIO
class RotaryEncoder:
    CLOCKWISE=1
    ANTICLOCKWISE=2
    BUTTONDOWN=3
    BUTTONUP=4
    rotary_a = 0rotary b = 0rotaryc = 0last state = 0direction = 0
    # Initialise rotary encoder object
    def __init_(self,pinA,pinB,button,callback):
       \overline{\text{self.pinA}} = \text{pinA}self.pinB = pinB
       self.button = button
       self.callback = callback
       GPIO.setmode(GPIO.BCM)
       # The following lines enable the internal pull-up resistors
       # on version 2 (latest) boards
       GPIO.setwarnings(False)
       GPIO.setup(self.pinA, GPIO.IN, pull_up_down=GPIO.PUD_UP)
       GPIO.setup(self.pinB, GPIO.IN, pull_up_down=GPIO.PUD_UP)
       GPIO.setup(self.button, GPIO.IN, pull_up_down=GPIO.PUD UP)
       # For version 1 (old) boards comment out the above four lines
       # and un-comment the following 3 lines
       #GPIO.setup(self.pinA, GPIO.IN)
       #GPIO.setup(self.pinB, GPIO.IN)
       #GPIO.setup(self.button, GPIO.IN)
       # Add event detection to the GPIO inputs
       GPIO.add_event_detect(self.pinA, GPIO.FALLING, 
callback=self.switch_event)
       GPIO.add event detect(self.pinB, GPIO.FALLING,
callback=self.switch_event)
       GPIO.add_event_detect(self.button, GPIO.BOTH, 
callback=self.button event, bouncetime=200)
       return
    # Call back routine called by switch events
    def switch event(self, switch):
       if GPIO.input(self.pinA):
```
Bob Rathbone |Raspberry PI Rotary Encoder Appendix A The rotary encoder class 9

```
self.rotary a = 1
       else:
                 self.rotary a = 0
       if GPIO.input(self.pinB):
                 self.rotary b = 1else:
                 self.rotary_b = 0
       self.rotary c = self.rotary a ^ self.rotary b
       new state = self.rotary a * 4 + self.rotary b * 2 + self.rotary c * 1
       delta = (new state - self.last state) % 4
       self.last_state = new_state
       event = 0if delta == 1:
                 if self.direction == self.CLOCKWISE:
                        # print "Clockwise"
                        event = self.direction
                 else:
                        self.direction = self.CLOCKWISE
       elif delta == 3:
                 if self.direction == self.ANTICLOCKWISE:
                       # print "Anticlockwise"
                        event = self.direction
                 else:
                        self.direction = self.ANTICLOCKWISE
       if event > 0:
                 self.callback(event)
       return
   # Push button event
   def button event(self, button):
      if GPIO.input(button): 
                 event = self.BUTTONUP 
       else:
                 event = self.BUTTONDOWN 
       self.callback(event)
       return
   # Get a switch state
   def getSwitchState(self, switch):
      return GPIO.input(switch)
# End of RotaryEncoder class
```
### <span id="page-10-0"></span>**A.2 The test\_rotary\_class.py file**

```
This example uses GPIO pins 7, 8 and 10.
```

```
#!/usr/bin/env python
#
# Raspberry Pi Rotary Test Encoder Class
#
# Author : Bob Rathbone
# Site : http://www.bobrathbone.com
#
# This class uses a standard rotary encoder with push switch
#
import sys
import time
from rotary class import RotaryEncoder
# Define GPIO inputs
PIN A = 14 # Pin 8
PIN B = 15 # Pin 10
BUTTON = 4 # Pin 7
# This is the event callback routine to handle events
def switch event(event):
         if event == RotaryEncoder.CLOCKWISE:
                print "Clockwise"
         elif event == RotaryEncoder.ANTICLOCKWISE:
                print "Anticlockwise"
         elif event == RotaryEncoder.BUTTONDOWN:
               print "Button down"
         elif event == RotaryEncoder.BUTTONUP:
                print "Button up"
         return
# Define the switch
rswitch = RotaryEncoder(PIN A, PIN B, BUTTON, switch event)
while True:
         time.sleep(0.5)
```
### <span id="page-11-0"></span>**A.3 Example using two switches**

This example (test\_rotary\_switches.py) shows how to handle two or more switches.

```
#!/usr/bin/env python
#
# Raspberry Pi Rotary Test Encoder Class
# $Id: test rotary switches.py, v 1.3 2014/01/31 13:57:28 bob Exp $
#
# Author : Bob Rathbone
# Site : http://www.bobrathbone.com
#
# This class uses standard rotary encoder with push switch
#
import sys
import time
from rotary class import RotaryEncoder
# Switch definitions
RIGHT_BUTTON = 25
LEFT \overline{A} = 14LET B = 15RIGHT A = 17RIGHT B = 18
LEFT \overline{B}UTTON = 4
# This is the event callback routine to handle left knob events
def left knob event(event):
        handle event (event, "Left knob")
         return
# This is the event callback routine to handle right knob events
def right knob event(event):
        handle event (event, "Right knob")
         return
# This is the event callback routine to handle events
def handle event(event, name):
         if event == RotaryEncoder.CLOCKWISE:
               print name, "Clockwise event =", RotaryEncoder.CLOCKWISE
         elif event == RotaryEncoder.ANTICLOCKWISE:
                 print name, "Anticlockwise event =", 
RotaryEncoder.BUTTONDOWN
         elif event == RotaryEncoder.BUTTONDOWN:
                print name, "Button down event =", RotaryEncoder.BUTTONDOWN
         elif event == RotaryEncoder.BUTTONUP:
                print name, "Button up event =", RotaryEncoder.BUTTONUP
         return
# Define the left and right knobs
leftknob = RotaryEncoder(LEFT A,LEFT B,LEFT BUTTON, left knob event)
rightknob = RotaryEncoder(RIGHT_A,RIGHT_B,RIGHT_BUTTON,right_knob_event)
# Wait for events
while True:
         time.sleep(0.5)
```
# <span id="page-12-0"></span>**Appendix B Licences**

The software and documentation for this project is released under the GNU General Public Licence.

The GNU General Public License (GNU GPL or GPL) is the most widely used free software license, which guarantees end users (individuals, organizations, companies) the freedoms to use, study, share (copy), and modify the software. Software that ensures that these rights are retained is called free software. The license was originally written by Richard Stallman of the Free Software Foundation (FSF) for the GNU project.

The GPL grants the recipients of a computer program the rights of the Free Software Definition and uses *copyleft* to ensure the freedoms are preserved whenever the work is distributed, even when the work is changed or added to. The GPL is a *copyleft* license, which means that derived works can only be distributed under the same license terms. This is in distinction to permissive free software licenses, of which the BSD licenses are the standard examples. GPL was the first *copyleft* license for general use.

Se[e http://www.gnu.org/licenses/#GPL](http://www.gnu.org/licenses/#GPL) for further information on the GNU General Public License.

### <span id="page-12-1"></span>**Acknowledgements**

Much of the information in this tutorial comes from an excellent article by [Guy Carpenter.](http://guy.carpenter.id.au/) See:

<http://guy.carpenter.id.au/gaugette/2013/01/14/rotary-encoder-library-for-the-raspberry-pi/>

# <span id="page-13-0"></span>**Glossary**

GPIO General Purpose IO (On the Raspberry PI)